## **Hughes External Antenna Quick Start Guide**

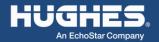

1. Unpack the box and identify the components:

Antenna: C11 or C10

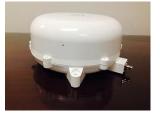

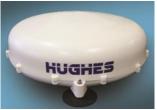

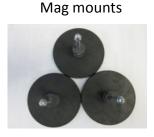

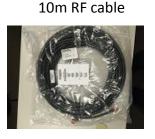

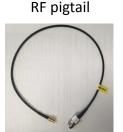

- 2. Mount the antenna, e.g. with the supplied mag mounts.
- 2. Connect the RF cable to the antenna.
- 3. For use with a 9211 or 9202M UT, connect the RF pigtail cable, 9505964-0001.
- **4. With the unit powered off**, connect the RF cable to the UT as shown below:

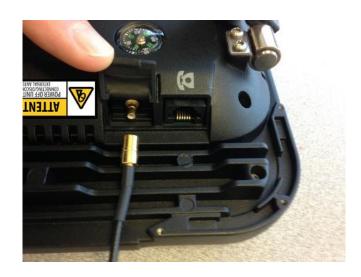

- 5. The UT will detect the antenna type at startup. If the antenna has changed since the last power up, the UT will reboot and reconfigure itself.
- 6. In external antenna mode the UT automatically bypasses manual pointing and attempts to register with the network.
- 7. To verify the antenna status from the Web UI, connect a computer to the Ethernet port and browse to 192.168.128.100.
- The Status bar shows the detected antenna and its status. Note, the antenna requires a clear view of the sky to track the satellite.
- If the Antenna Unit still shows "Internal", power off the unit, check all the connections and power up again.

### STATUS Connection

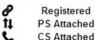

Beam: REGIONAL 13 Signal Strength: 54.9

#### **GPS**

3D GPS Fix

Location: 32.89572° N

117.20225° W Last Fix: 26-Aug-2015,

21:15 UTC

# BGAN Terminal

**WLAN Disabled** 

Mains Connected Battery: Not Present

### **Antenna Unit**

External Tracking
Tracking
Elevation 34°